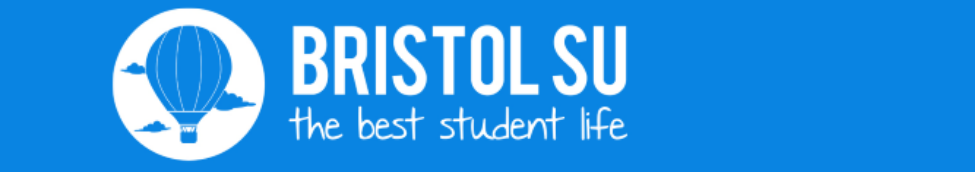

## **Contents**

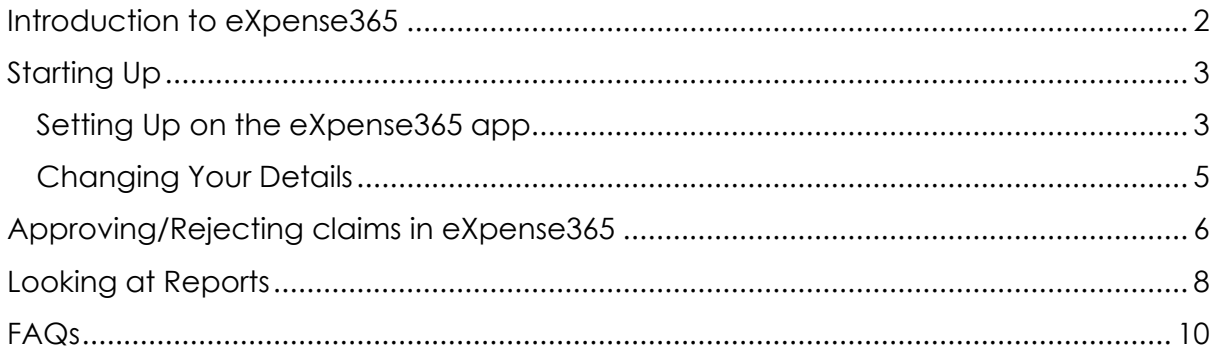

## <span id="page-1-0"></span>**Introduction to eXpense365**

As a result of feedback from students we have overhauled our finance systems with a view to giving committees power to do more, and without the need to come to the Richmond Building for simple transactions.

Our new system comes with an app, eXpense365, for student committees and members of groups to use. This app will allow group members to submit expense claims and view progress, and allow Presidents/club Captains and Treasurers to:

- Authorise or decline expense claims
- View the income and expenditure reports for their club/society

We hope you find the app makes your life easier, and would like to hear your feedback on the other steps we can take to support you in the running of your group.

**Please note: You must not submit claims on another person's behalves. If somebody has spent money for the society or club, they need to put in their own expense claim and the money must be paid directly into their bank account.**

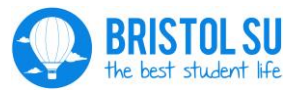

## <span id="page-2-0"></span>**Starting Up**

Before you start setting up, you will need to make sure Bristol SU has you down as a committee member. You can check this by contacting them at bristolsu@bristol.ac.uk.

## <span id="page-2-1"></span>**Setting Up on the eXpense365 app**

Download eXpense365 from the Play Store (Android) or iTunes (Apple).

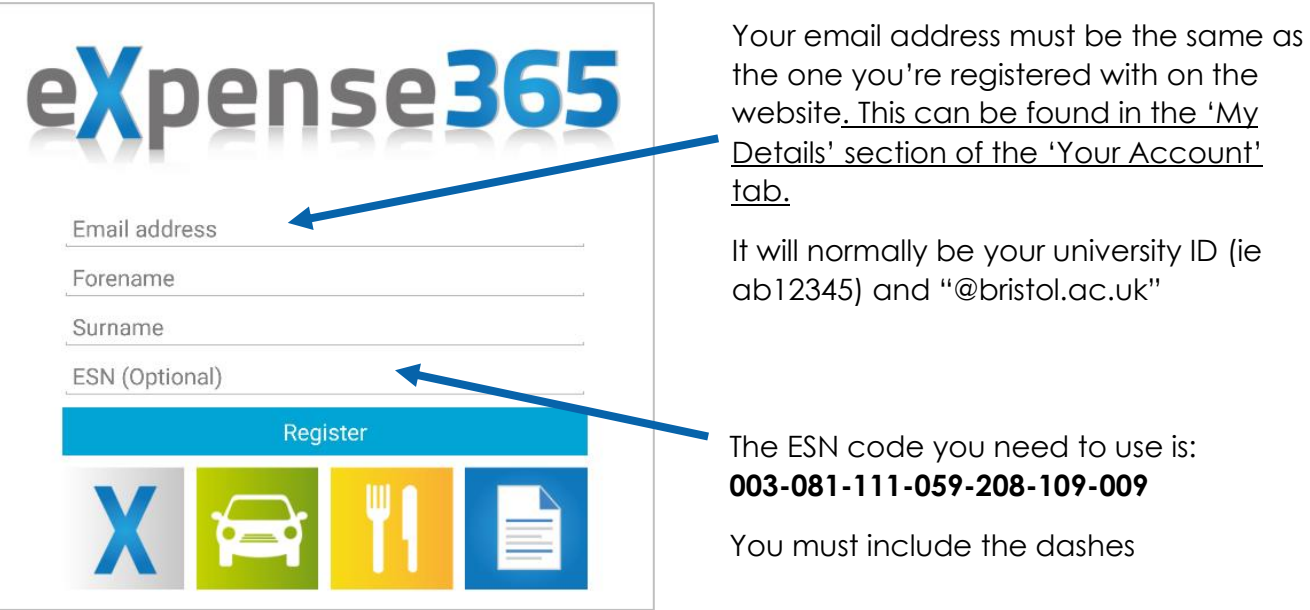

Open the app and register by filling in all the fields.

Once you have clicked 'Register' a verification email will be sent to you, with a password for you to log in with.

You will be asked for your bank details. Whenever you make a claim, the money will go to that account. These details can be changed later, and it is your responsibility to make sure these are correct and up to date.

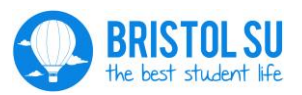

Once you have logged in you will reach the main page:

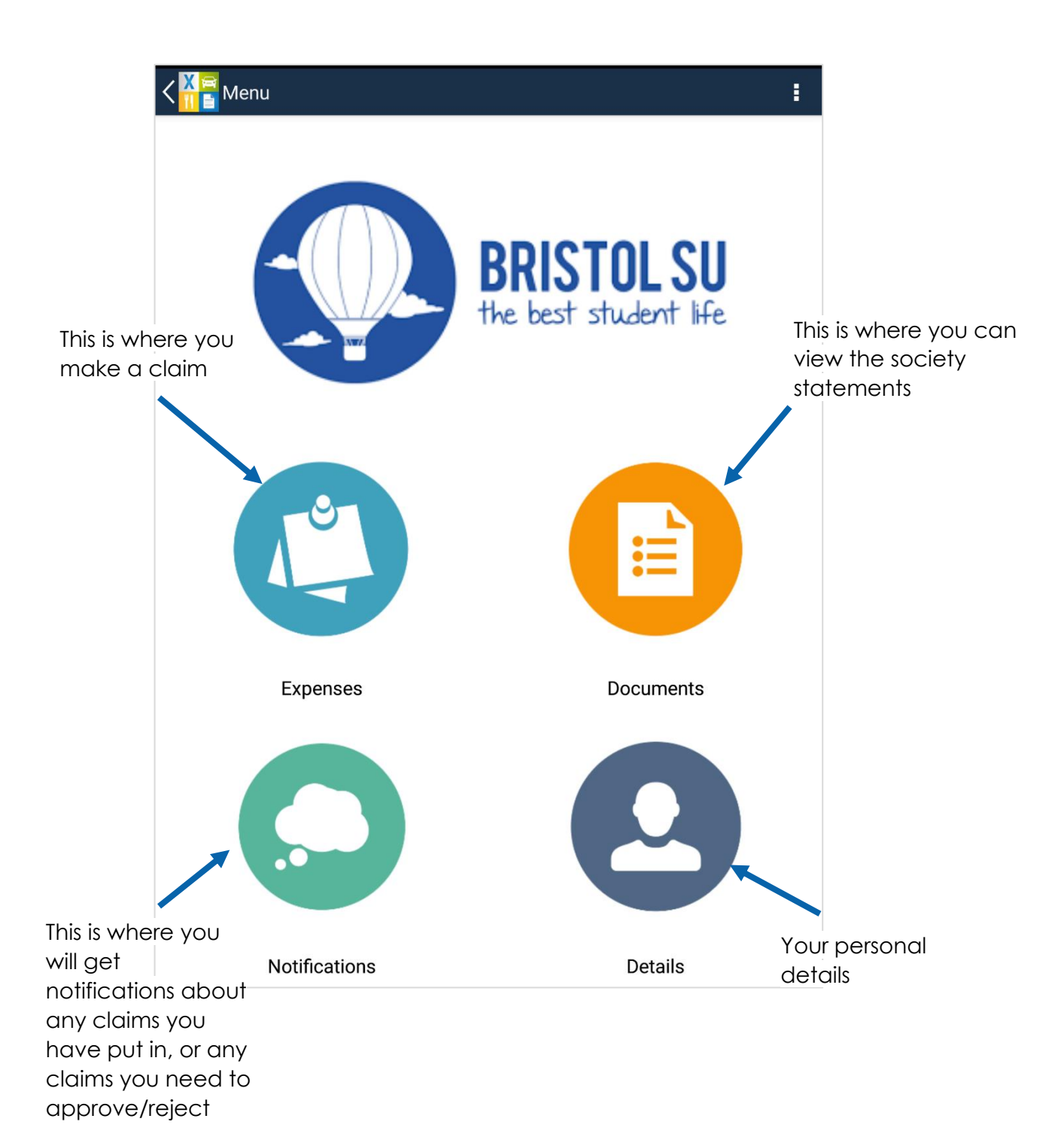

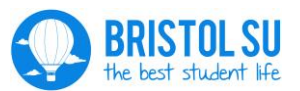

# <span id="page-4-0"></span>**Changing Your Details**

To change your details, click on the 'Details' button.

This page will show your name and bank details as you put in during set-up. You can change these details if you ever need to.

The first thing you should do is change your password to something memorable, by clicking on the 'Change Password' option.

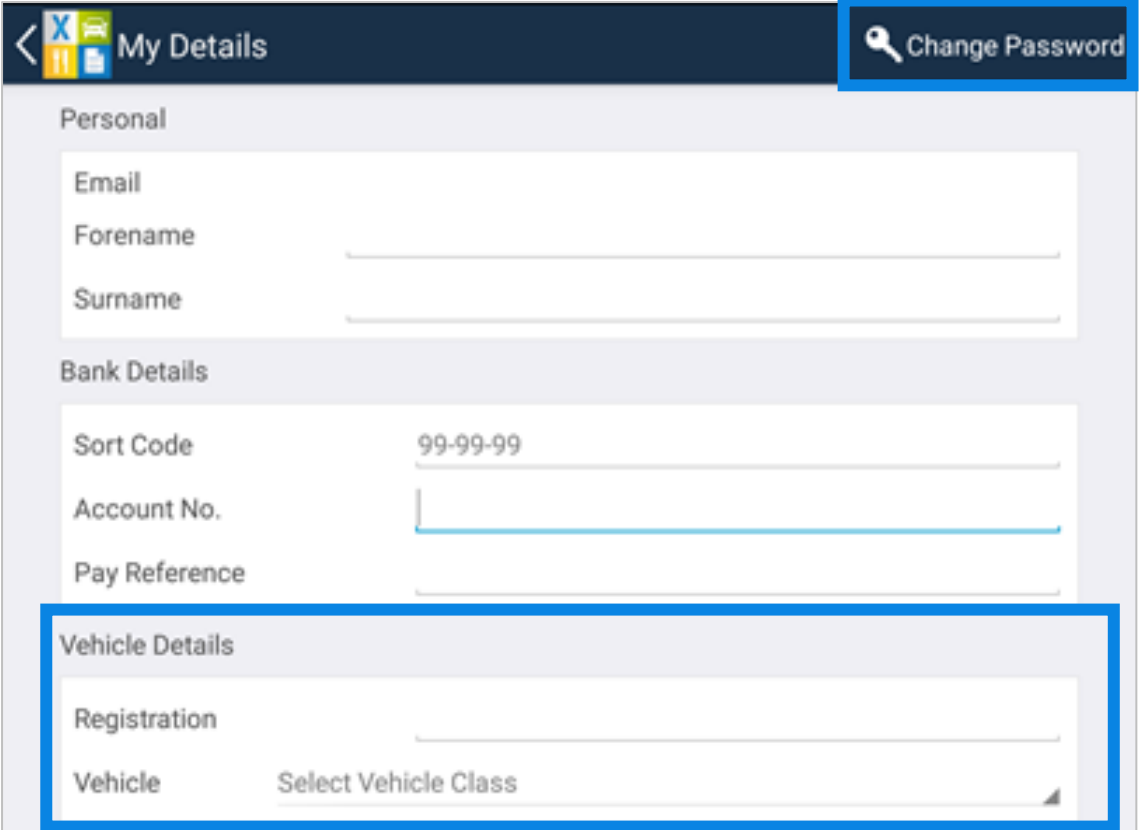

You will also need to alter the 'Vehicle Details' so that the 'Vehicle Class' is 'Default Vehicle Class'. The 'Registration' can be left empty.

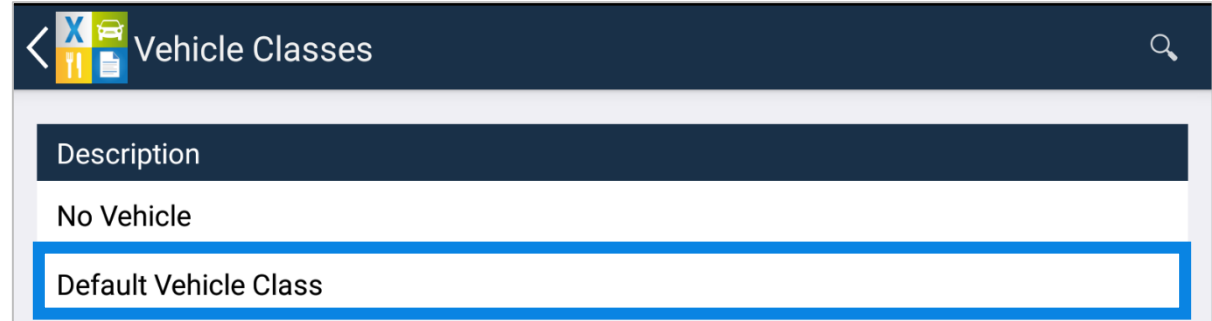

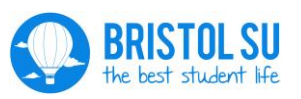

# <span id="page-5-0"></span>**Approving/Rejecting claims in eXpense365**

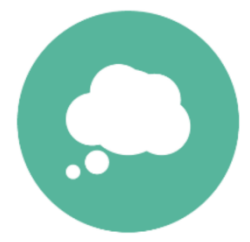

As a President/Captain or Treasurer, you are able to approve or reject claims. You will receive a notification that an expense needs approval in your Notifications section. The subject will be 'Approval Request', and it will show the name of who it is from.

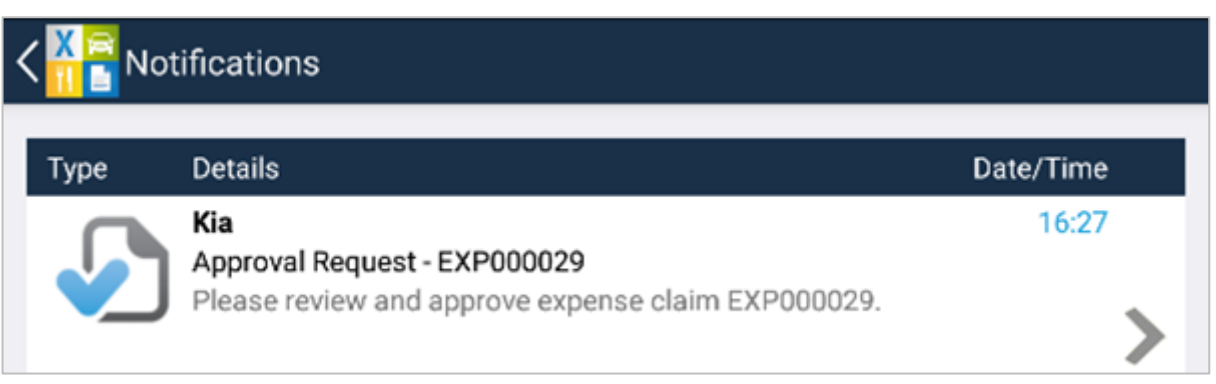

Click on the notification. You will be able to see the Expense Claim, which will give the details of the claim, and any receipts that were attached

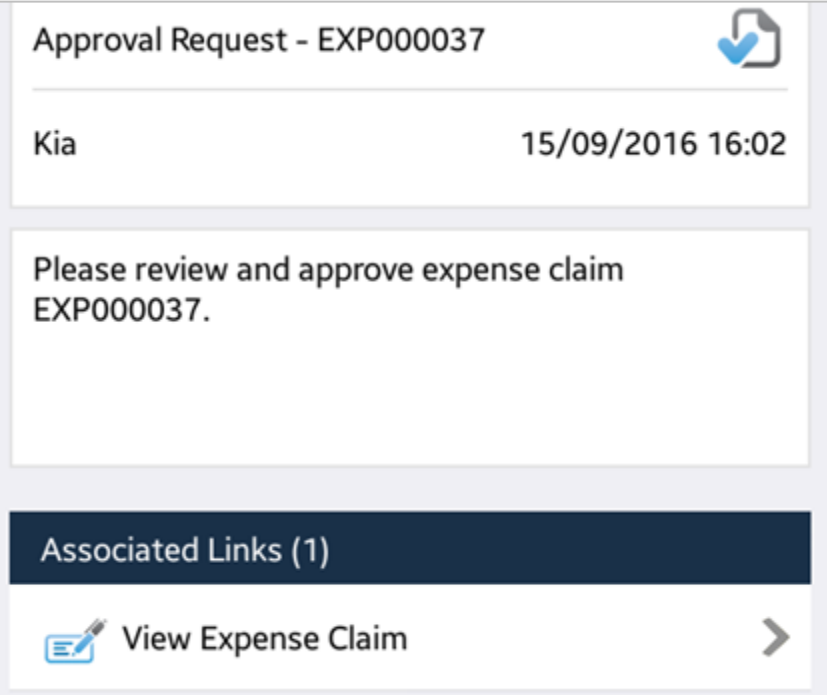

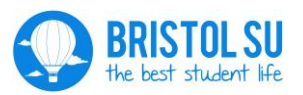

You can then 'Approve', 'Reject' or 'Delegate' the claim.

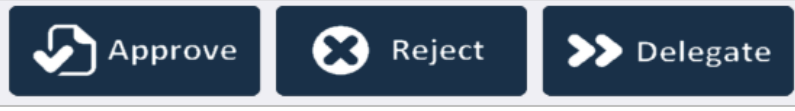

If you approve the claim, it will then go to the Student Services Team for secondary approval.

If you 'Delegate' it, it will go to the other committee member that can approve or reject claims.

If you reject the claim, it will go back to the person claiming it so they can edit it. Please give a reason for the rejection, then the student can then edit their claim and resubmit it.

## **What are you responsible for checking?**

- Is it an expense that was expected?
- Is it for a legitimate student group expense, incurred by the person making the claim?
- Is the evidence attached sufficient to allow the Student Services/Finance Team us to be sure of the above?

Guidance as to what is proper expenditure:

- You must ensure that the money your society/sports club has is used for the benefit of all your members, for costs relating to the purpose of the student group.
- Examples of what you can spend your money on:
	- Speaker costs
	- Publicity Materials
	- Stationery and admin costs
	- Conference costs
	- Affiliations to National Governing Bodies
	- Equipment for use by group members
	- **Insurance**
	- Contribution towards trips
- And what you can't…
	- Freebies for your committee this includes 'handover meals', trips and clothing
	- Other charities you cannot donate society money to other charities.
	- Anything that isn't for the core needs of your student group, as stated in your constitution.

Once you have approved a claim it will get sent to Student Services for a second authorisation. They are responsible for checking:

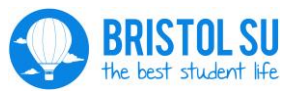

- That the expense has been authorised by the correct person(s) from the Student Group
- That it is a reasonable type of expenditure for that Student Group
- That there are sufficient funds in the Student Group Account to pay the expense.
- That the correct evidence is attached.
- That it meets the rules regarding mileage etc.

Reasons for rejecting a claim include:

- No receipt attached
- A claim for a larger amount than the receipts show
- Claim amount given in a currency other than GBP
- A claim that the Treasurer or President doesn't think should be coming through the society
- Insufficient funds in the society account.

## **Claims will be rejected automatically by Student Services if there are not adequate receipts.**

The Students' Union incurs a processing fee for every expense claim that it pays. Because of this Student Services will only be approving one claim per week per person. Please inform your society/club members that they can put multiple claims through as one, and please not approve more than one per week per person, as they won't be processed that week.

## <span id="page-7-0"></span>**Looking at Reports**

You now have the ability to look at financial reports without contacting the SU. Statements can be found in the 'Documents' section. You will see a list of groups that you are able to see the reports from. To see the report click on it.

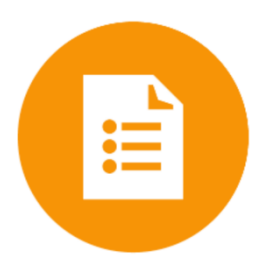

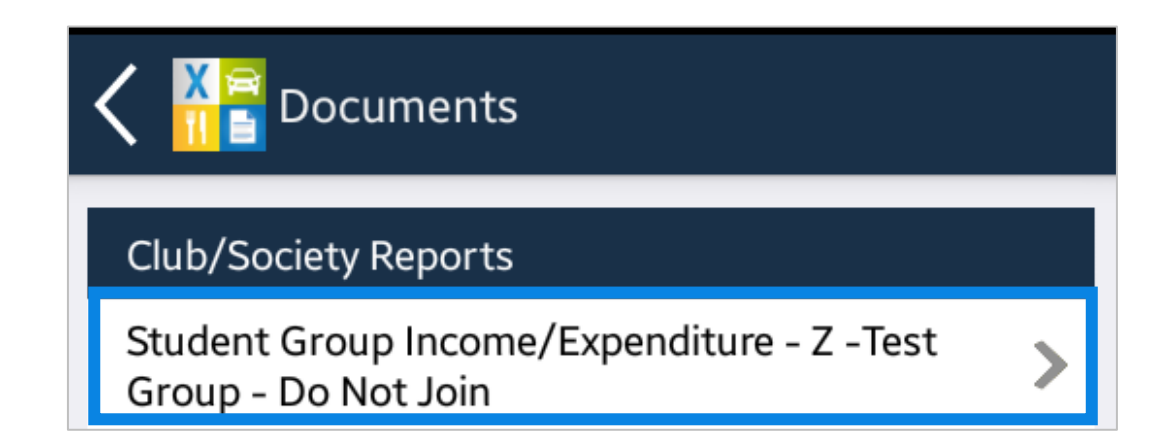

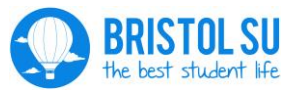

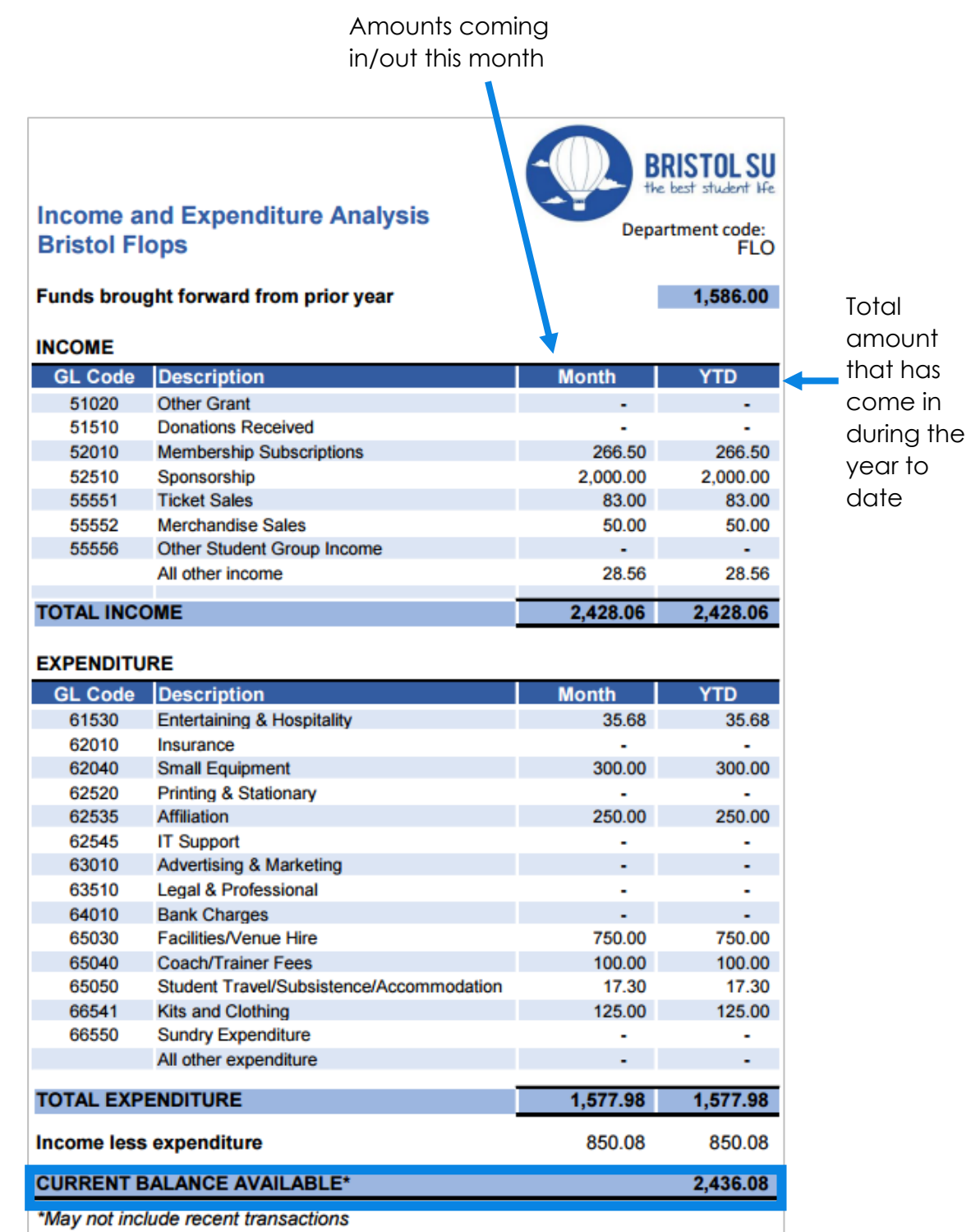

This is the amount that is currently in your account

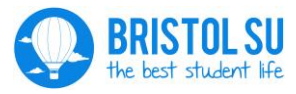

## <span id="page-9-0"></span>**FAQs**

## **I can't find eXpense365 on the Play Store/iTunes**

It can be found at:

Android: play.google.com/store/apps/details?id=com.eXpense365.Android

iOS: itunes.apple.com/gb/app/expense365/id932455445?mt=8

For iPads you may need to make sure you're viewing 'iPhone only' apps, else it will not show up.

If you're still having problems, check that you are writing eXpense365 correctly – 'expense' must not be a plural, and there are no spaces.

#### **Is there an online version of this app?**

Currently, no.

If you are a webpage admin you will be able to view the financial reports for the society on your 'Dashboard', which will show any of the income from the website, but the app is only available on tablets or phones.

## **Who can view the account reports?**

Only Presidents, Club Captain and Treasurers can view the reports.

#### **Are the reports up to date?**

The reports should be updated daily but will only display posted items. They will not show any claims that have not yet been paid. They may also not show income from the website for up to two weeks.

#### **What happens if I want to submit a claim as President/Treasurer?**

You will still need to get authorisation for the claim to go through. For example, if the President wants to make a claim, the Treasurer must approve it, and vice versa.

#### **What happens once we have approved it?**

The claim will get sent to the Student Services Team for secondary approval, and then to the Finance Team for payment.

## **What about invoices?**

We are currently working on another app that will allow Treasurers to approve/reject any invoices that come through for the society/sports club. You will be informed when this has become available

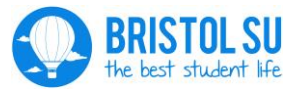

## **What if we have paid using cash?**

If you need to pay with cash, there are two ways to do it:

- 1) You can take out a float from your society account. Float request forms can be found at the Bristol SU reception desk.
- 2) You can pay by cash, and fill in one of the receipts that can be found on the [website.](https://s3-eu-west-1.amazonaws.com/nusdigital/document/documents/31349/Receipts_template.pdf) This must be signed by the recipient, and **cannot** be for an amount over £50. You can then claim this money back from the account as normal using the app, with a picture of this receipt as the receipt.

If you have any further question please email bristolsu@bristol.ac.uk

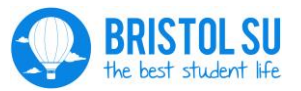